Configuration Example

**CISCO** 

# Analog FXS port SIP Registration with **CUCM**

© 2023 Cisco and/or its affiliates. All rights reserved. This document is Cisco Public Information

Version: 23rd February 2023

#### **Introduction**

This document helps configure FXS ports as SIP endpoints registered to Cisco Unified Communications Manager (CUCM) in order to support supplementary services on SIP Endpoints.

#### **Prerequisites**

Cisco recommends to have knowledge of these subjects

SIP protocol Foreign Exchange Station (FXS) ports Cisco Unified Communications Manager (CUCM) Cisco Analog Voice Gateway (VG Series)

#### **Requirements**

The FXS ports for Supplementary Services support CUCM version 12.5.1 SU1 or later with IOS XE 16.12.1 and above.

# **CUCM and IOS release for all platforms**

#### **ISR4461/VG450**

IOS: 16.12.1 CUCM: 12.5.1 SU1

#### **VG420**

IOS: 17.6.1 CUCM: 12.5.1 SU4, 14.0 SU1

## **ISR4K, C8300, C8200 and VG400**

IOS: 17.8.1 CUCM: 14.0 SU1

#### **Supported Platforms**

Cisco ISR4451-X/K9 Cisco ISR4461/K9 Cisco ISR4431/K9 Cisco ISR4351/K9 Cisco ISR4331/K9 Cisco ISR4321/K9 C8300-2N2S-4T2X C8300-2N2S-6T C8300-1N1S-4T2X C8300-1N1S-6T C8200-1N-4T C8200L-1N-4T VG400-2FXS/2FXO VG400-4FXS/4FXO VG400-6FXS/6FXO

VG400-8FXS VG420-144FXS VG420-84FXS/6FXO VG420-132FXS/6FXO **VG450/K9\*** VG450-72FXS/K9 VG450-144FXS/K9

#### **\*Requires a NIM**

**Supported Features: The following supplementary services are supported.**

Call Hold Call Waiting Call Transfer (unattended/attended) Call Forward no Answer Audio Message Waiting Indicator Call Forwarding Unrestricted Call Forward Busy Call Park Directed Call Pickup Directed Call Pickup Group Three-way Conference

## **Configure**

To implement supplementary services for Foreign Exchange Station (FXS) ports the call control server (CUCM) should be able to subscribe to the hookflash or onhook events. This requires FXS ports to be registered to CUCM as SIP endpoints. The use of SIP over SCCP facilitates features such as SIP Header modification, endpoint based call routing and enables new features such as directed call retrieval.

### **Network Diagram**

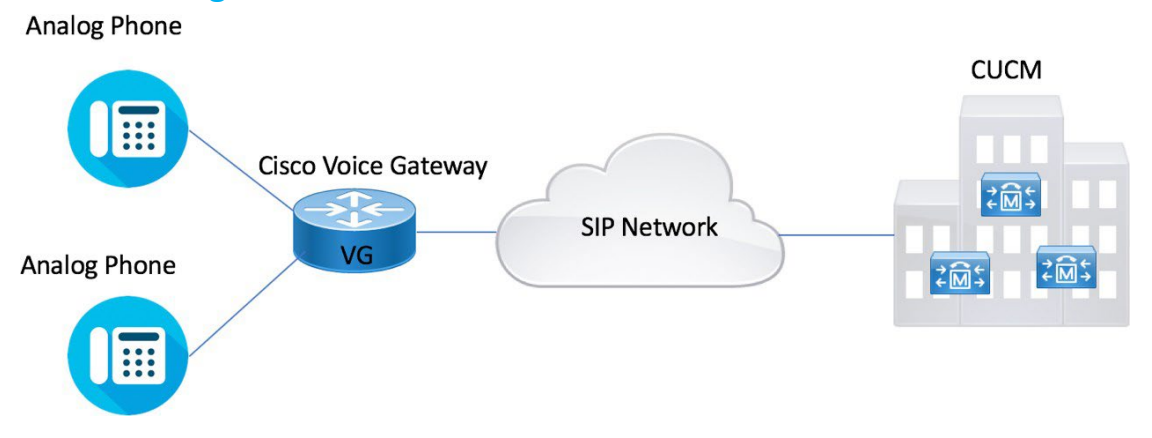

# **Configuration steps**

This section describes the configuration required for this feature to work:

# **Configuring the Device Control Session Application**

DSAPP (Device control Session Application) is the application that drives these Hook Flash features. It can be configured globally or on a dial-peer basis.

# SUMMARY STEPS

- **1. enable**
- **2. configure terminal**
- **3. application**
- **4. global**
- **5. service default dsapp**
- **6. param dialpeer number**
- **7. param callWaiting string**
- *8.* **param callConference** *string*
- **9. param callTransfer** *string*

## DETAILED STEPS

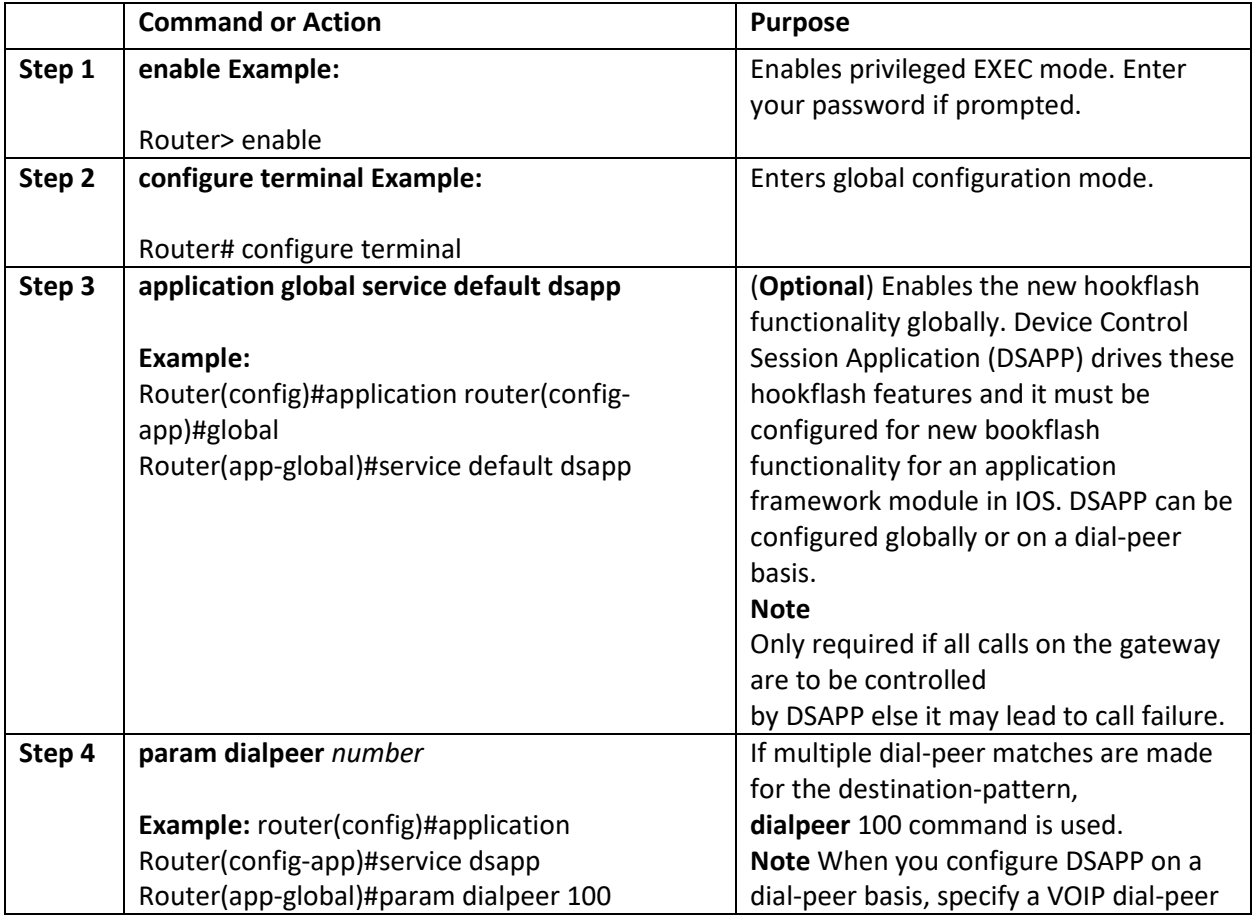

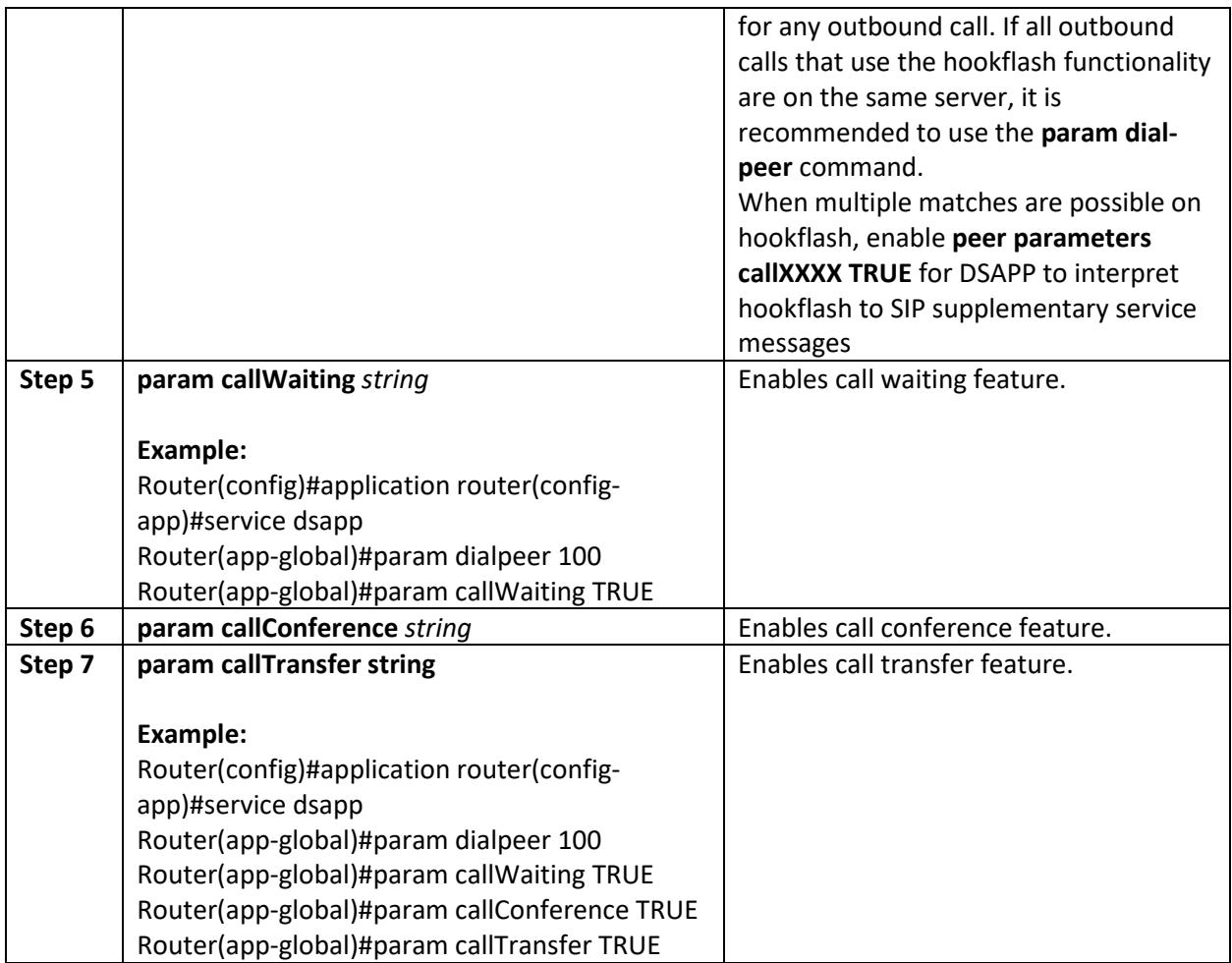

# **Configuring the Outbound VoIP Dial-peer**

Outbound dial-peer is configured like regular voip dial-peer for SIP. In addition to the parameters required, the following configurations are required:

- service dsapp- specifies this dial-peer will be controlled by dsapp application
- **session transport tcp** specifies only TCP signaling is supported now
- **voice-class sip extension gw-ana** used to interop with CUCM

• **voice-class sip bind control source-interface GigabitEthernet0/0/1** – need this interface's mac as the base mac

```
dial-peer voice 714281111 voip
service dsapp 
destination-pattern .+ 
session protocol sipv2 
session transport tcp
session target ipv4:172.16.10.10 
incoming called-number 7141116...
voice-class sip bind control source-interface GigabitEthernet0/0/0
```
codec g711ulaw no shut

**Note**- G711 is the only codec supported for conference calls. It is recommended to add this command.

## **Configuring Pots Dial-peer**

You can configure the pots dial-peer like a regular pots dial-peer for FXS. In addition to the parameters required, you have to configure the following command under pots dial-peer to interpret hook flash correctly and interop with CUCM:

- service dsapp specifies this dial-peer to be controlled by DSAPP application.
- **voice-class sip extension gw-ana** this parameter is used to interop with CUCM.

```
dial-peer voice 19993000 pots
service dsapp
destination-pattern 2124506300 
voice-class sip extension 
gw-ana port 3/0/0
```
### **Configuring Voice-card and SIP**

When you configure the voice-card, all the traffic should go through the CUCM, the hairpin calls are not supported. You have to configure no local-bypass command for the voice-card that have FXS SIP endpoints.

For FXS SIP endpoints to register, configure the registrar IP address under the sip-ua mode and use the TCP as the transport type. UDP protocol is not supported.

```
voice service voip 
sip
bind control source-interface GigabitEthernet0/0/0 
session transport tcp
no shut
! 
voice-card 3/0 
no local-bypass 
no watchdog
! 
! 
sip-ua
registrar ipv4:172.16.10.10 expires 3600 tcp 
protocol mode dual-stack
!
```
**Note** - SIP service should be shut down before configuring the protocol mode. After configuring the protocol mode as dual-stack, SIP service should be reenabled.

# **Enabling Device Control Session Application Line features**

To register to CUCM as a SIP endpoint, and to distinguish line feature from trunk, configure the dsapp line command.

#### SUMMARY STEPS

- **1. enable**
- **2. configure**
- **3. dsapp line**

#### DETAILED STEPS

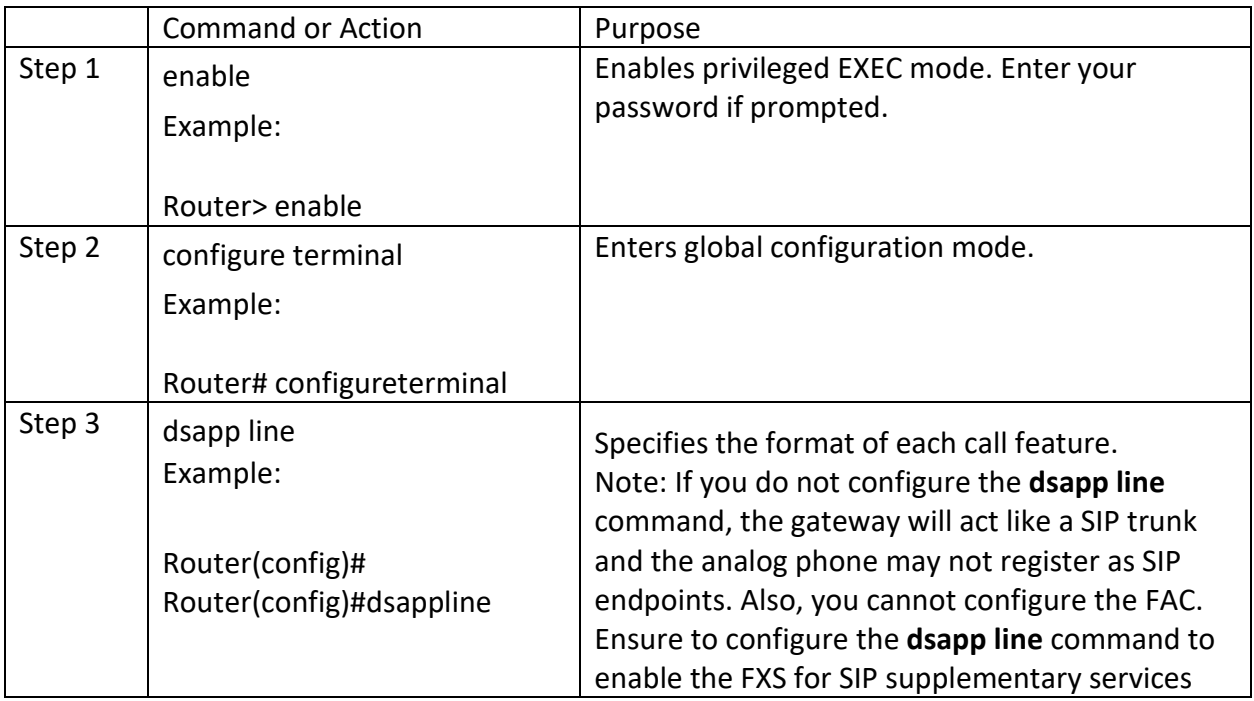

# **Configuring Feature Access Code**

The **dsapp line feature access-code** command invokes the feature to translate the Feature Access Code (FAC) to the format that the CUCM understands. If you do not configure this command, the whole FAC digits are sent to the CUCM and may not invoke features. You can also change the default FAC in the sub-mode.

Analog phones do not have soft keys. The required supplementary service features are invoked through FAC. By default, prefix of the FAC is '\*\*' and it can also be changed using the CLI command.

```
Router(config)#dsapp line feature access-code 
Router(config-dsappline-fac)#prefix *#
Router(config-dsappline-fac)#cancel-call-waiting **4 
Router(config-dsappline-fac)#exit
Router# show dsapp line feature 
codes dsapp line feature 
access-code prefix *#
call forward all *#1 
call forward cancel *#2 
pickup local *#5 
pickup group *#7 
pickup direct *#6
cancel-call-waiting **4 last-redial *#3
```
If the **dsapp line feature access-code** is not configured, the voice gateway does not translate the FAC to the format that the CUCM understands. The whole FAC digits is sent to the CUCM. After the FAC is disabled and re-enabled, all the FAC and prefix are rolled back to the default values.

```
Router(config)#no dsapp line feature 
  access-code Feature access-code 
  disabled
Router(config)#do show dsapp line feature 
codes dsappline feature access-code 
disabled
Router(config)#dsapp line feature access-code
Router(config-dsappline-fac)#do show dsapp line feature codes
dsapp line feature 
access-code prefix **
call forward all **1 
call forward cancel 
**2 pickup local **5 
pickup group **7 
pickup direct **6 
cancel-call-waiting 
**9 last-redial **3
Router(config-dsappline-fac)#do show run | b dsapp line
dsapp line
! 
dsapp line feature access-code
```
## **Auto Configuration**

To enable the auto-configuration, use the **ccm-manager sipana auto-config local** command. To get the XML configuration file, use the **ccm-manager config server** command to download the configuration file from the CUCM TFTP server. Configurations are needed on both CUCM and voice gateway. CUCM needs to be configured first, then those configurations can be pushed to the voice gateway.

! ccm-manager sipana auto-config local GigabitEthernetx/y/z ! ccm-manager config server 172.xx.0.0

**Note-** Auto-Config only adds the dialpeers for each endpoint configured on CUCM. All other required SIP CLI commands need to be added.

# CUCM Configuration

VG450 is used in this example.

#### 1. Navigate to **Device> Gateway>Add New>Gateway Type**.

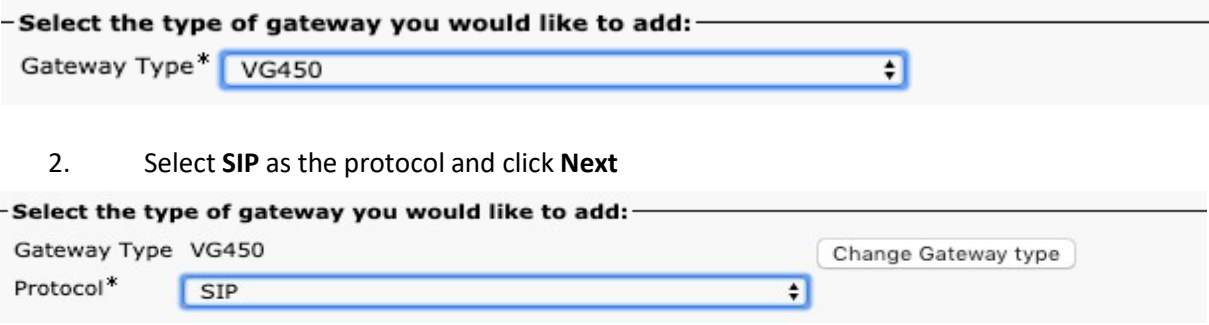

3. Enter the mac address of the interface used in sip bind control.

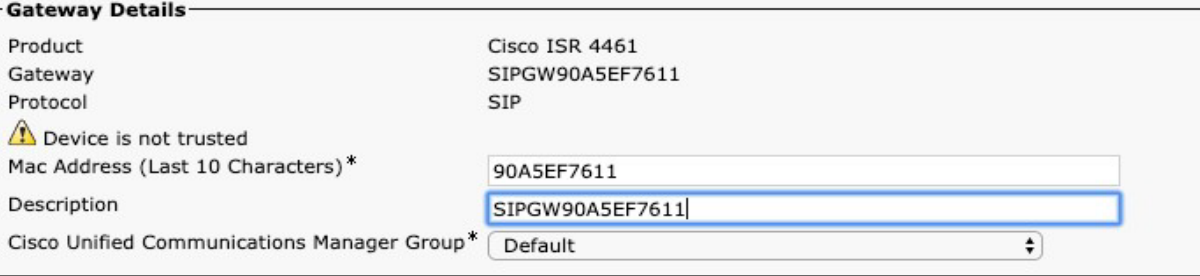

4. Configure the voice module and individual voice ports.

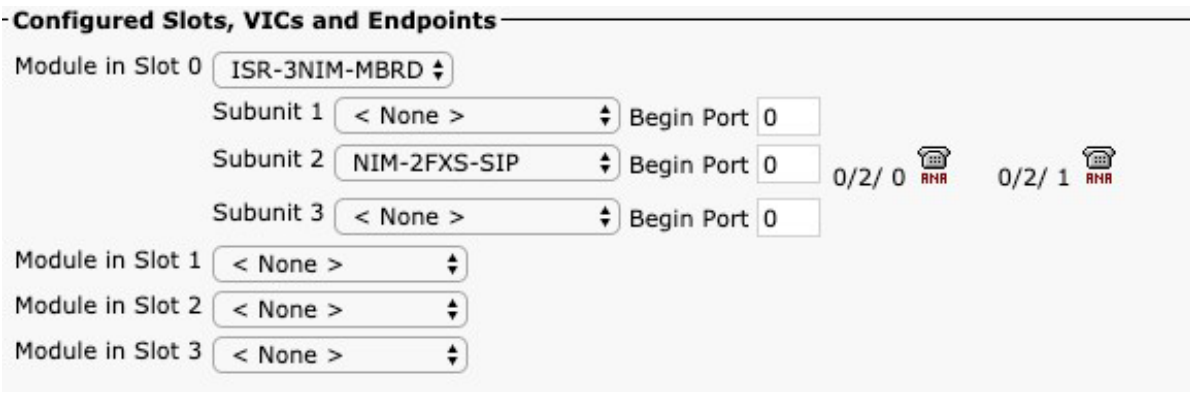

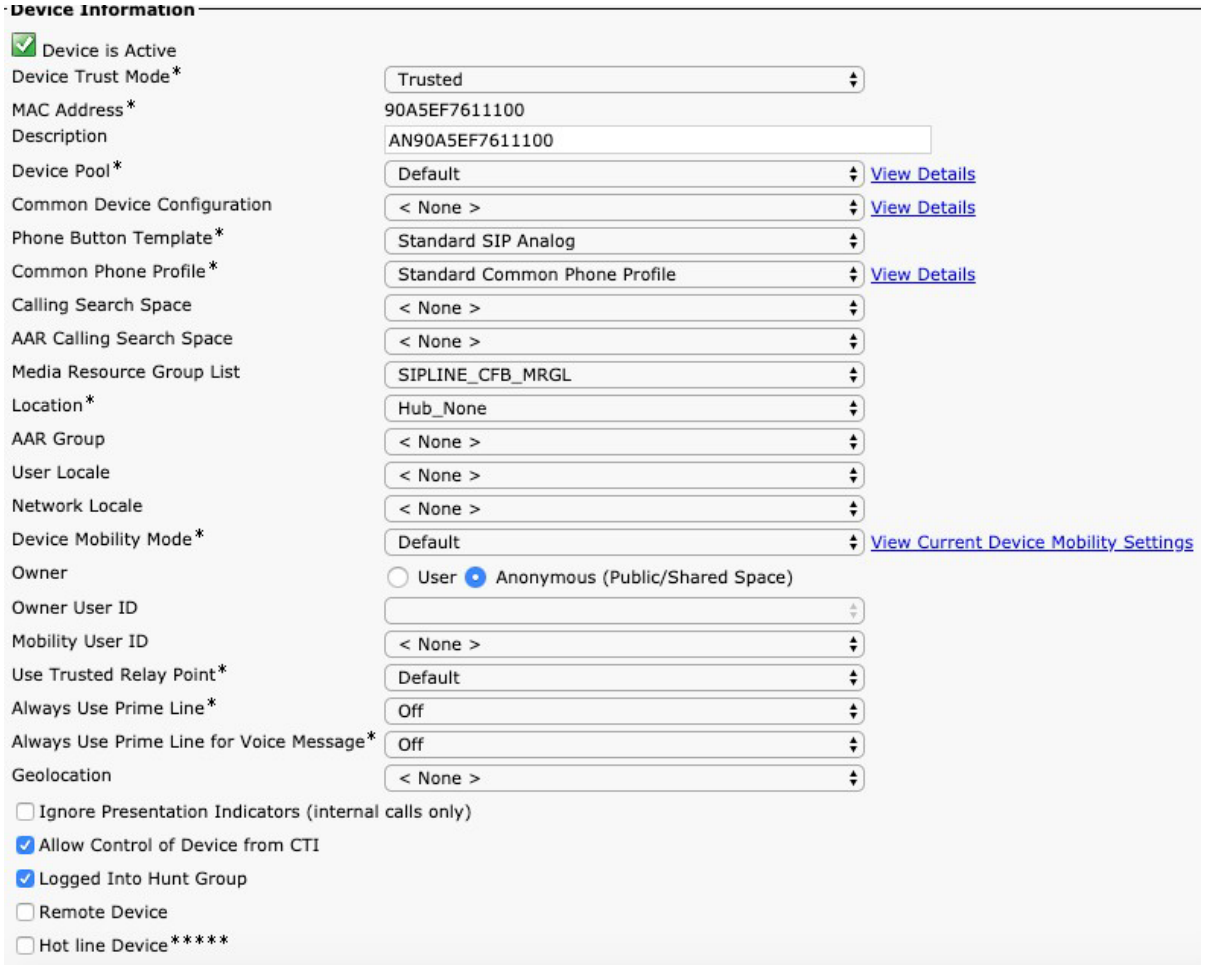

5. Add a directory **Number > Save>Apply config**.

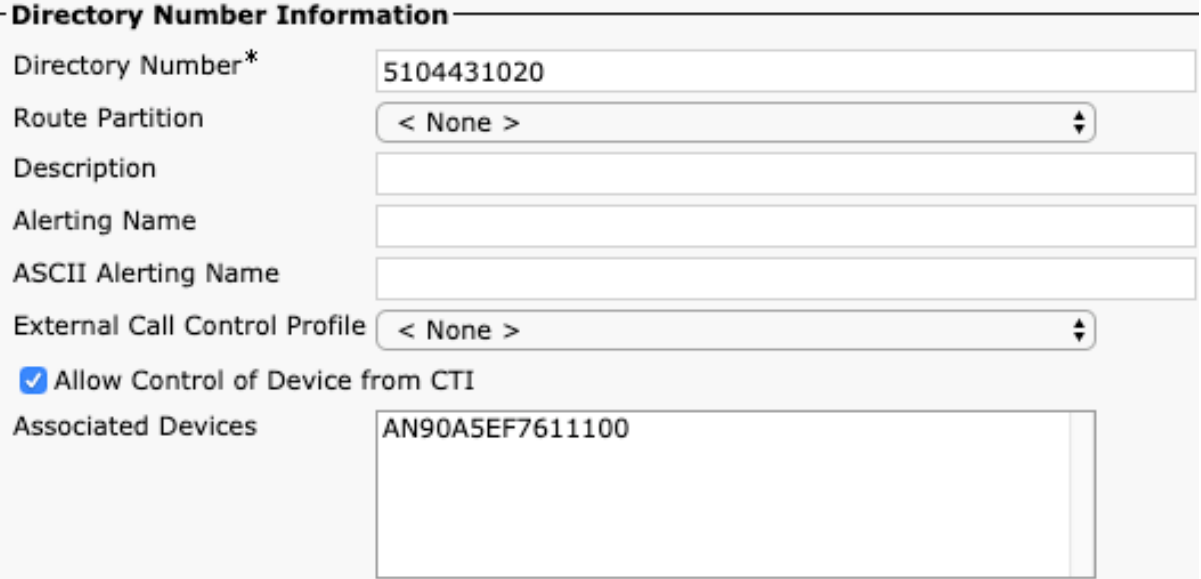

7. The Analog port would now show as registered

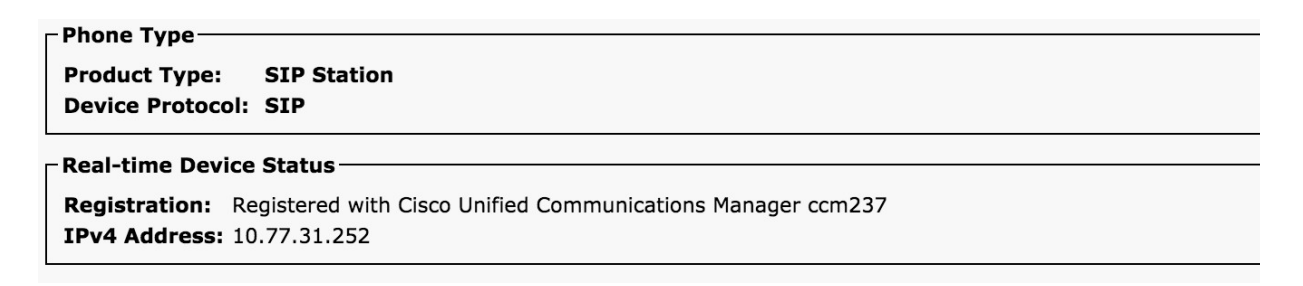

# Limitations

- 1. Shared line on SIP registered FXS port is not supported.
- 2. Line side SIP endpoints can be controlled by one CUCM.
- 3. CUCM failover for analog SIP phones is not supported.
- 4. Music on hold is not supported.
- 5. Third-party call agents are not supported.
- 6. Only non-secure calls are supported.

## Verify

Use the following commands to verify the DSAPP configuration:

- **show dsapp line device summary**
- **show dsapp line feature codes**
- **show ccm-manager config-download**

The **show dsapp line device summary** command shows whether the FXS ports are successfully registered to the CUCM as SIP endpoints.

```
Router#show dsapp line device summary
Total Devices: 3 
Port Device Registration Dev Directory Last Number Identifier 
Name State Type Number Dialed
3/0/0 ANDD309DD761600 REGISTERED ALG 2124506300 Not Avail
3/0/1 ANDD309DD761601 REGISTERED
Avail
3/0/2 ANDD309DD761602 UNREGISTERED ALG 2124506302 Not Avail
```
The **show dsapp line feature codes** command shows whether FAC is enabled and feature codes

```
Router#show dsapp line feature codes
dsapp line feature 
access-code prefix **
call forward all **1 
call forward cancel 
 **2 pickup local **5 
pickup group **7 
pickup direct **6 
cancel-call-waiting 
 **9 last-redial **3
```
The **show ccm-manager config-download** command provides download status and history of the autoconfiguration.

```
Art_Utah_73#show ccm-manager config-download
SIP Line Side Analog auto-configuration status
===============================================================
Registered with Call Manager: Yes
Local interface: GigabitEthernet0/0/0 (2c5a.0fc8.8b70)
Current version-id: 1541004382-f60b9ac2-ce5b-439e-92e5-02b62e26d15c Current 
config applied at: 16:47:40 UTC Oct 31 2018
Gateway downloads succeeded: 2 Gateway download attempts: 2
Last gateway download attempt: 16:47:40 UTC Oct 31 2018
Last successful gateway download: 16:47:40 UTC Oct 31 2018 Current TFTP 
server: 172.19.156.84
Gateway resets: 1
Managed endpoints: 3
Endpoint downloads succeeded: 6 Endpoint download attempts: 6
Last endpoint download attempt: 16:47:40 UTC Oct 31 2018
Last successful endpoint download: 16:47:40 UTC Oct 31 2018
Endpoint resets: 0
Endpoint restarts: 0
```
Configuration Error History:

# **Troubleshoot**

For registration issues capture CUCM SDL/SDI traces and run the following debugs on the gateway

```
debug voip application session debug ccsip messages
debug ccsip states debug ccsip error
```
For auto-configuration issues run the **debug debug ccm-manager config-download all** Related Information

Configuring the Cisco Fourth-Generation T1/E1 Voice and WAN Network Interface Module